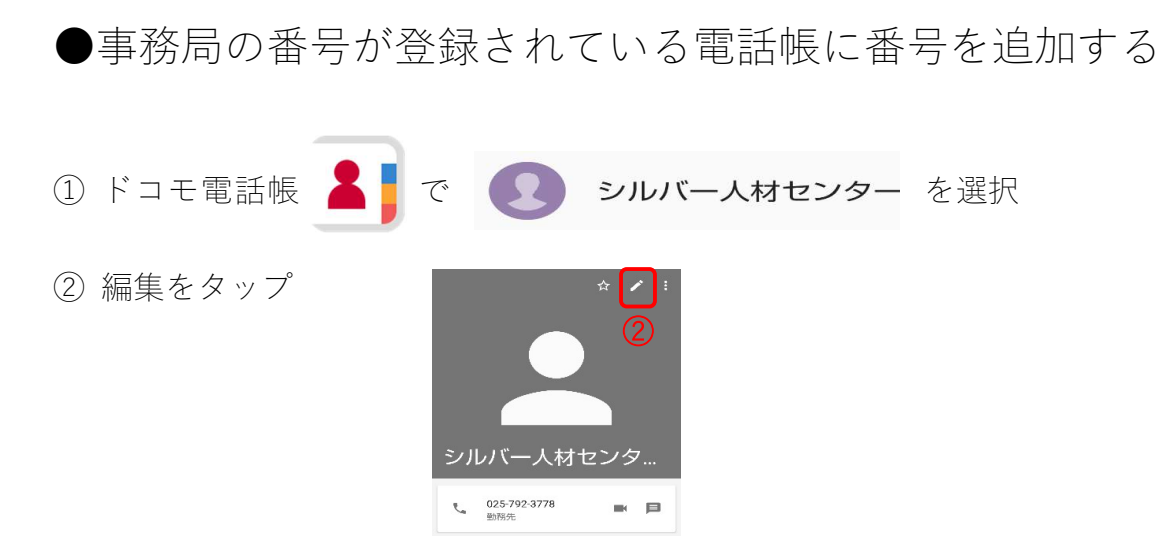

③ 「電話番号」に 050-5491-4105 を入力して保存

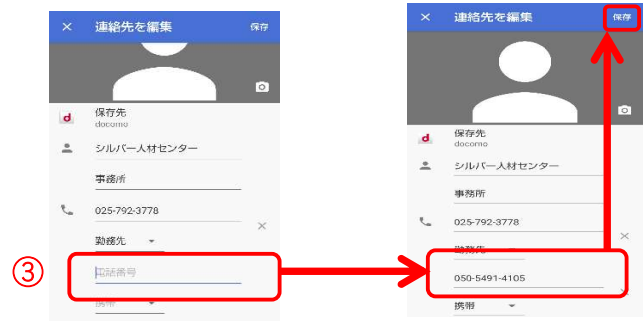

- ④ アイコンの右上に数字が出るのでタップ。
- ⑤ シルバー人材センターをタップ

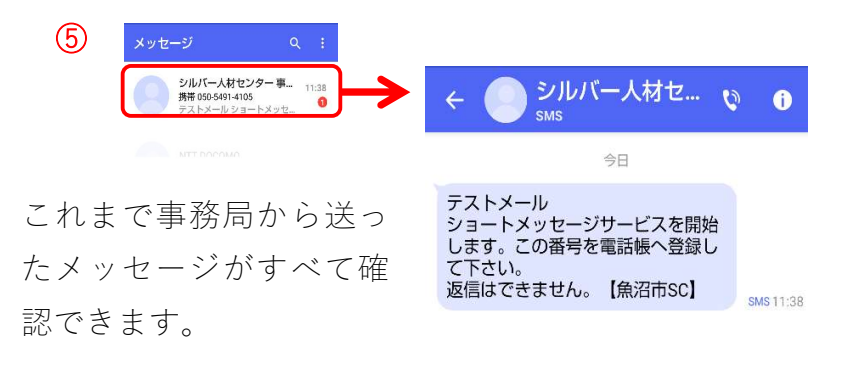